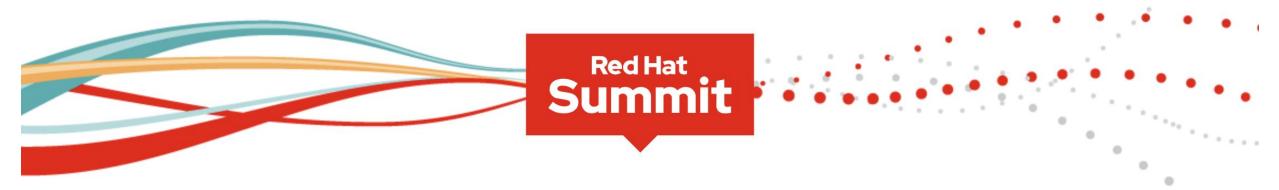

# From here, anywhere

Red Hat Summit 2020 Virtual Experience April 28-29

Immerse yourself in our free virtual event and find your inspiration at the intersection of choice and potential.

Register now

http://www.redhat.com/summit

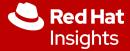

# Red Hat Insights

Proactive Analysis and Remediation

Joshua Preston

Solution Architect

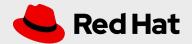

Red Hat Insights assesses your Red Hat Enterprise Linux environment to help you proactively identify and remediate threats, avoiding outages, unplanned downtime and risks to security and compliance.

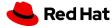

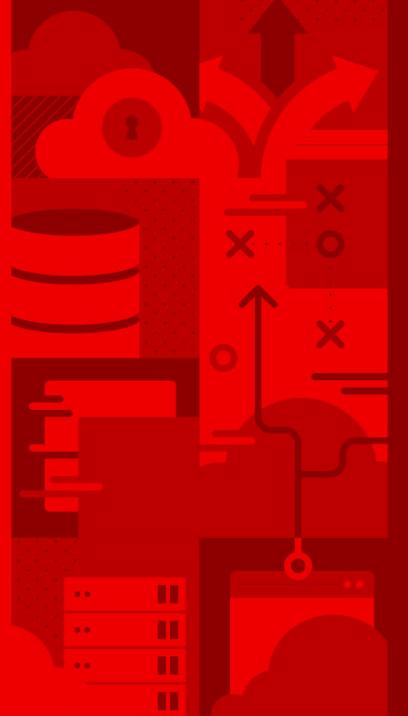

# Insights Overview

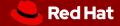

# Red Hat Insights

Included with all Red Hat Enterprise Linux subscriptions

Buy

Red Hat
Enterprise Linux

Get

Red Hat
Insights

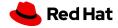

# **Overview of Red Hat Insights**

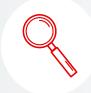

#### **Advisor**

Availability, performance, and stability risk analysis

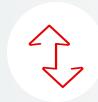

### Drift

Create baselines and compare system profiles

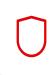

### **Vulnerability**

Assess, remediate and report on Red Hat Enterprise Linux Common Vulnerability and Exposures (CVEs)

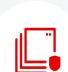

### **Policies**

Define and monitor against your own policies to identify misalignment

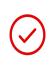

### Compliance

Assess and monitor regulatory compliance, built on OpenSCAP

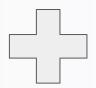

## **G** III

### **Subscription Watch**

Track progress of your Red Hat subscription usage efficiently and confidently.

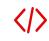

#### **Patch**

Analyze for Red Hat product advisory applicability to stay up to date

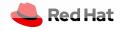

# Why Red Hat Insights?

## Operational Efficiency

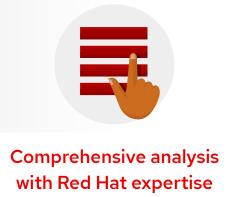

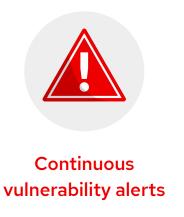

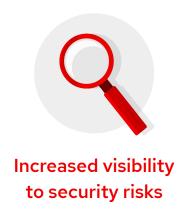

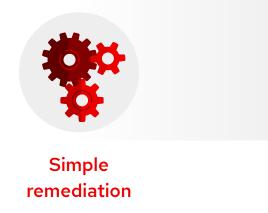

Single, consistent management solution across on-premise, hybrid cloud, and public cloud.

Security Risk Management

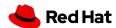

# Value of experience

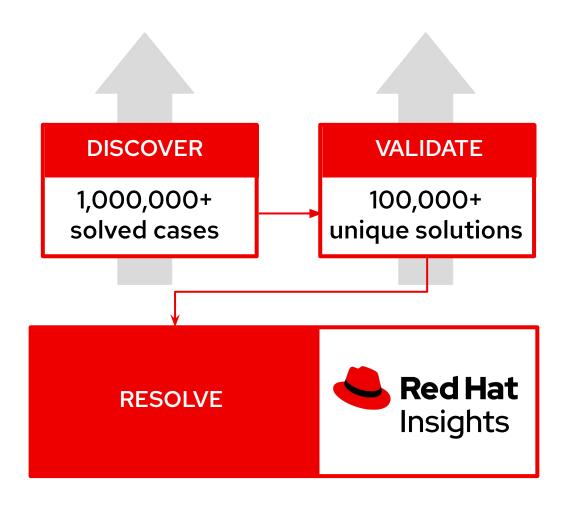

"85% of critical issues raised to Red Hat<sup>®</sup> support are already known to Red Hat or our partners."

- RED HAT GLOBAL SUPPORT SERVICES

Continuous identification of new risks driven by unique industry data

Based on real-world results from millions of enterprise deployments

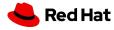

# Three steps to advanced RHEL management

### Register

Install client for Red Hat instances on-premises, virtual, cloud.

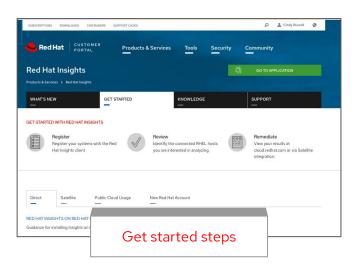

### Review

Insights client runs and issues found are reported in the Insights dashboard at cloud.redhat.com

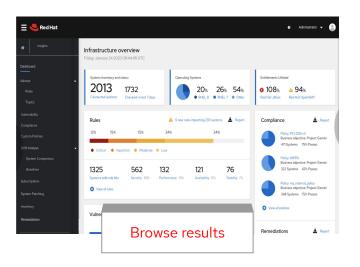

### Remediate

Review issues and results in the dashboard and choose which you would like to remediate. Leverage guidance, and remediation options.

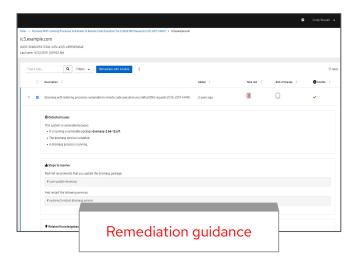

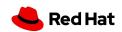

# **Smart Management for Red Hat Enterprise Linux**

Combine the powerful infrastructure capabilities of Red Hat Satellite with the simplicity of management from the cloud

Improve operational efficiency by 28%\*

Overcome scale, skill, and security gaps

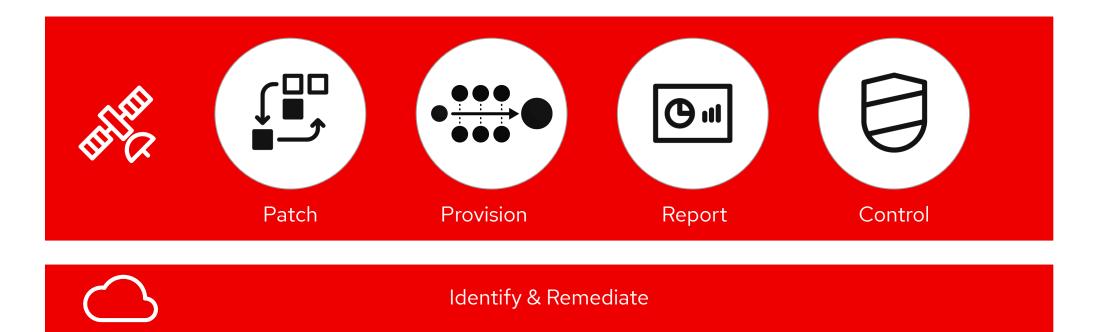

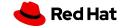

# **Insights and Smart Management**

Smart Management subscription enables push-button remediation of issues identified by Insights.

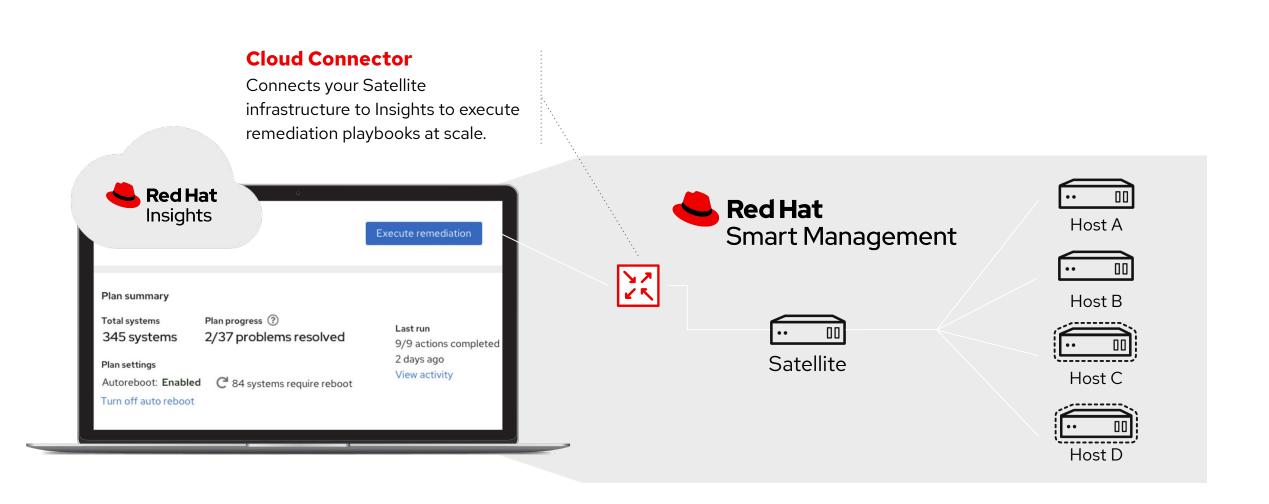

# Insights Use Cases

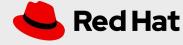

## Key use cases

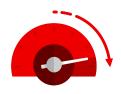

## Uptime and efficiency

- Manage more with fewer admins
- Move to a managed service provider
- Consolidate operations teams

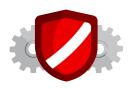

## Security

- Keep up with vulnerabilities
- Harden infrastructure proactively
- Reduce unreasonable demands from security teams

Insights combines with other tools to enhance the Red Hat Enterprise Linux investment.

Insights + technical account manager (TAM) encourages deeper customer conversations and delivers regular assessments.

Insights + Satellite identifies and prioritizes risks and patches so customers can resolve issues faster

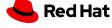

# Operational efficiency management

Putting Insights into action

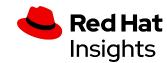

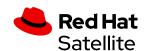

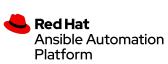

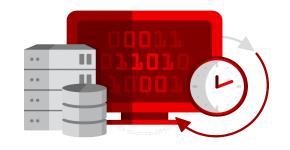

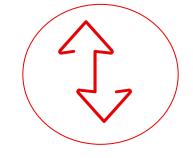

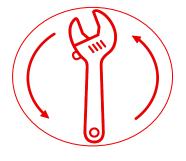

CONFIGURATION ASSESSMENT

RISK IDENTIFICATION

CONTINUOUS INSIGHTS

REMEDIATION PLAN

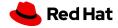

# Security and Compliance Risk Management

Value for Customers

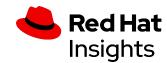

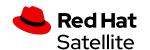

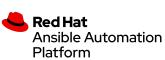

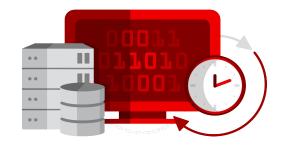

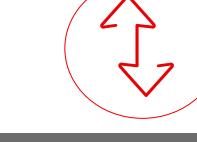

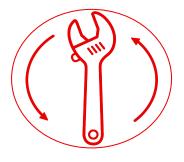

INTEGRATED MANAGEMENT

PROACTIVE GUIDANCE

CONTINUOUS INSIGHTS

REMEDIATION PLAN

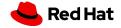

# **Customer Stories**

- Insights was able to immediately identify 10 issues on an Oracle RAC system that has been **plaguing a customer for 6 months.** 
  - Oracle RAC systems are EXPENSIVE. Why not keep them running at optimal capacity?
- Insights identified a misconfigured network bond, but the customer didn't use bonding. It was accidentally enabled on a production server.
   Insights was able to easily fix a problem then customer didn't even know they had!
  - Is your environment is correctly configured? Has it drifted?

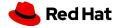

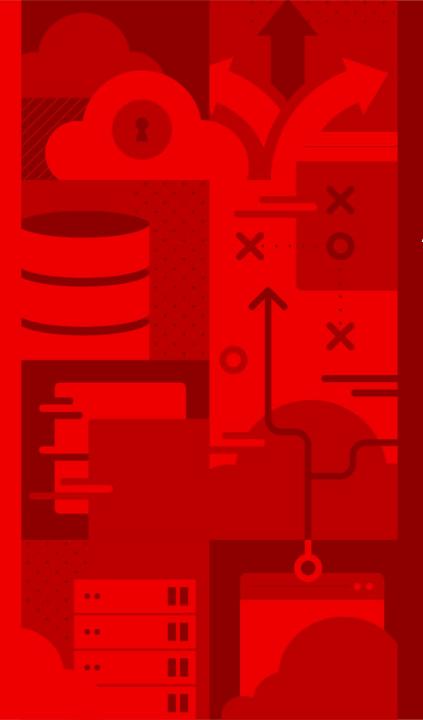

# Architecture

Red Hat Insights

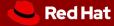

# **Insights Communication Flow**

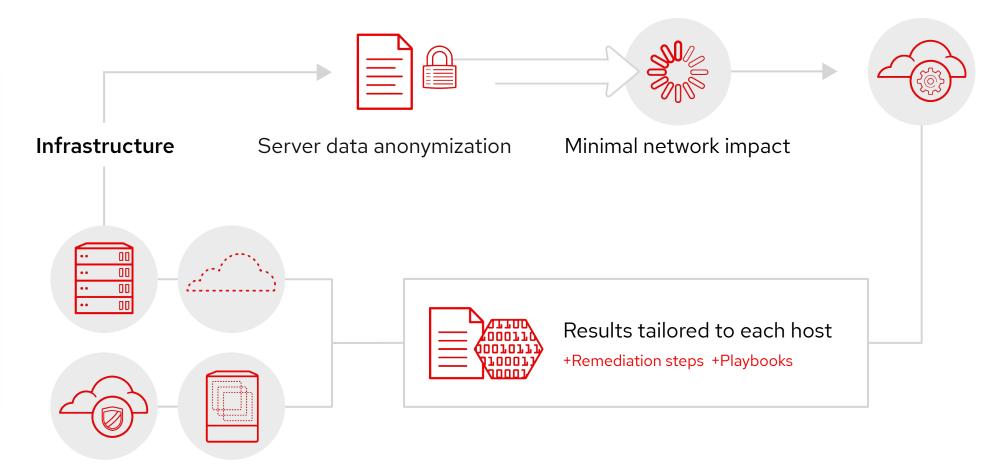

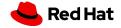

### **Direct Connection**

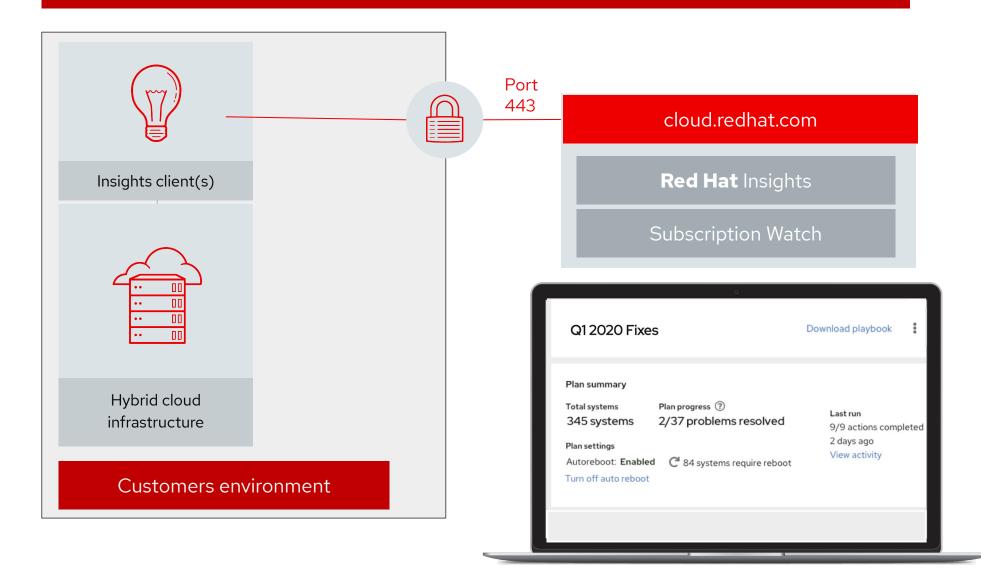

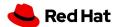

## HTTP Proxy

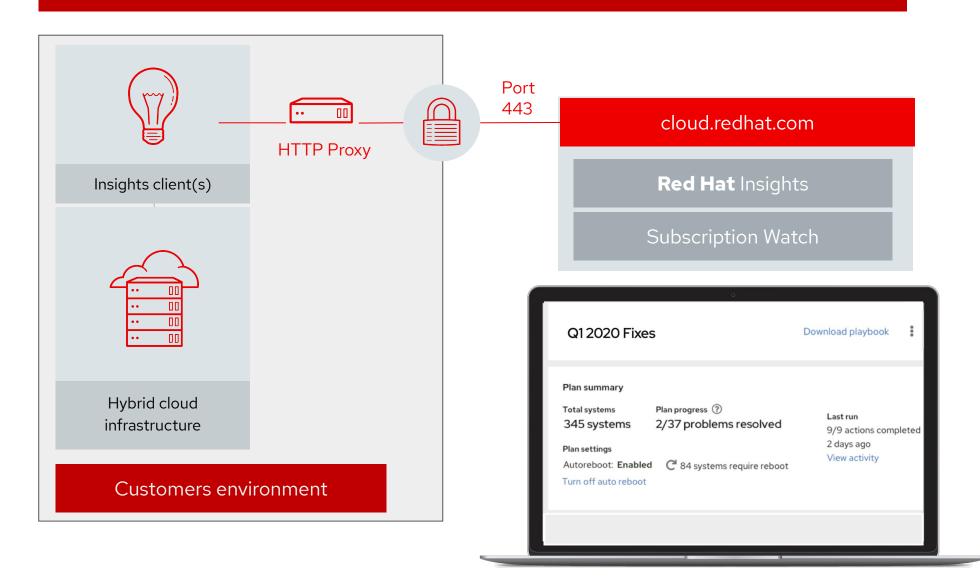

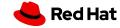

## Smart Management

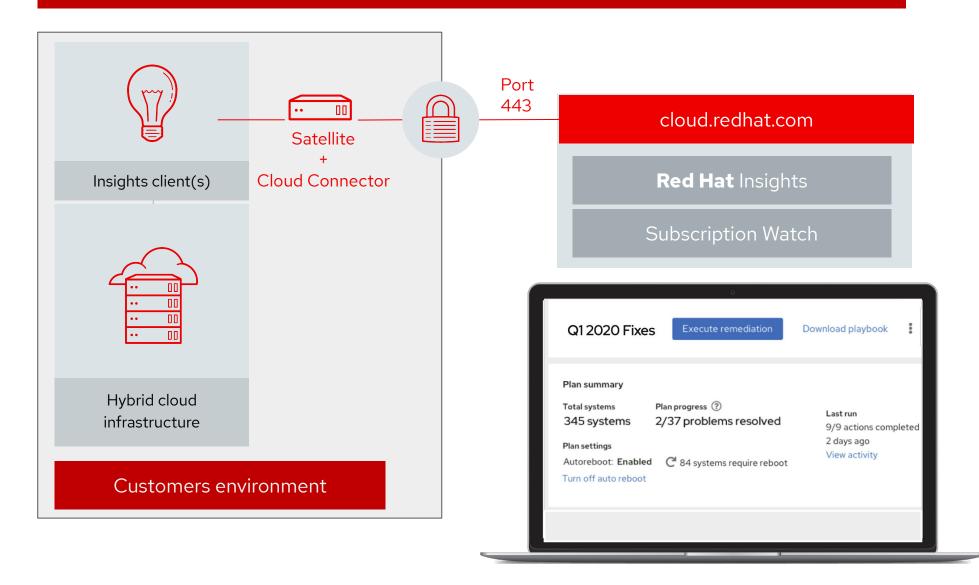

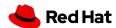

# Insights with more Secure Environments

Connect Test/Dev environment to internet via proxy Production remains airgapped

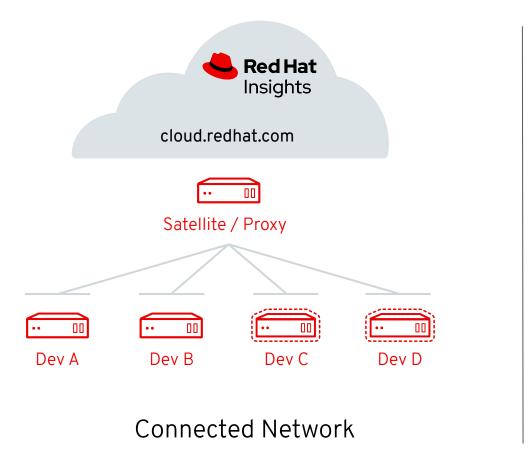

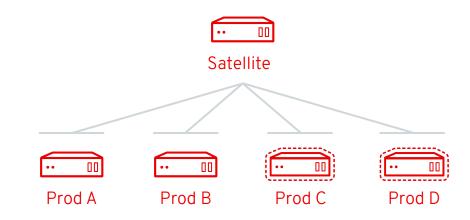

Disconnected / Airgapped Network

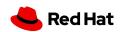

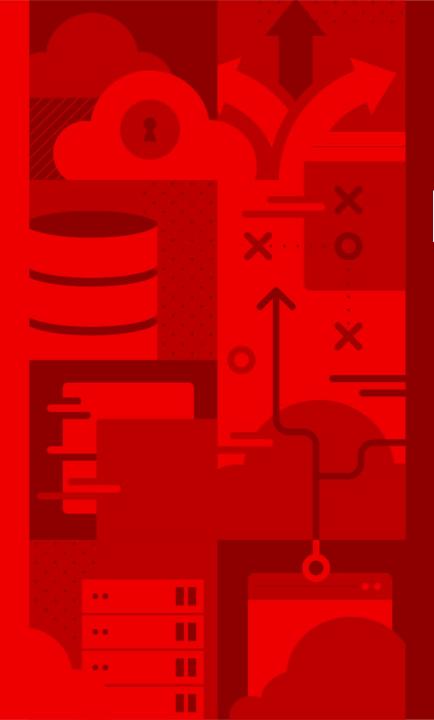

# Remediation

Red Hat Insights

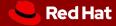

# Download and run playbooks

Scenario applies to Insights and cloud management services

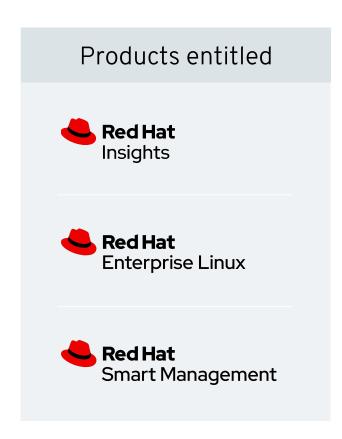

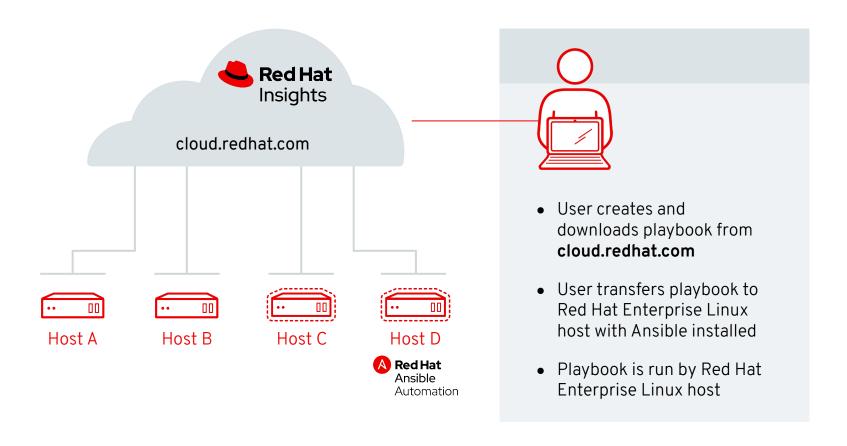

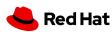

# Build and run playbooks in Red Hat Satellite

## Scenario applies to Insights only

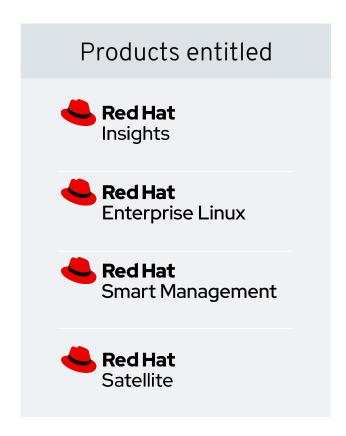

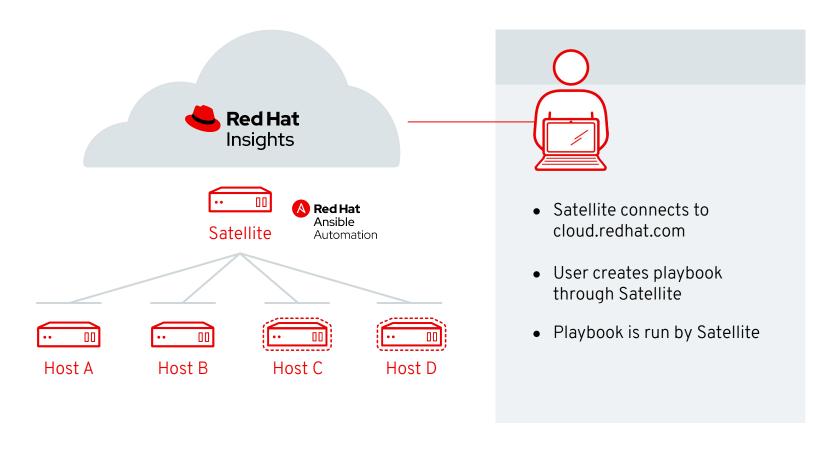

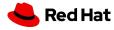

# Ansible Tower + Insights Architecture

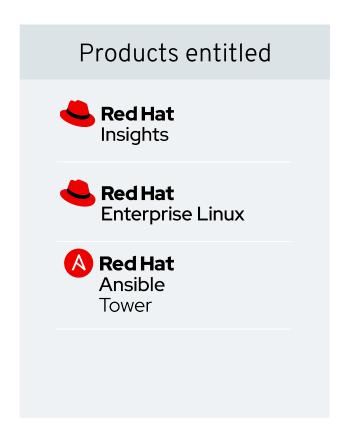

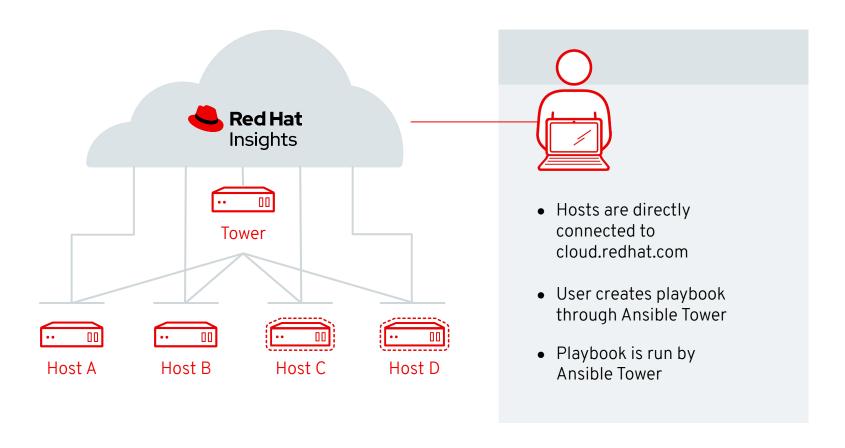

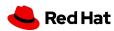

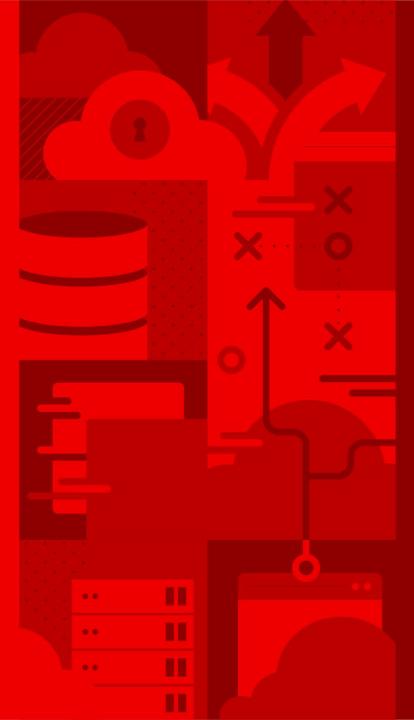

# How to configure Red Hat Insights

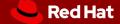

# Installation and registration

## Simple and Straightforward

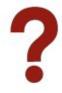

Step #1: Run (as root) # yum install insights-client

 Red Hat Enterprise Linux 8 customers will not need to perform this step - the Insights client is pre-installed.

Step #2: Run (as root) # insights-client --register

More information including automation playbooks are available at:

https://access.redhat.com/insights/getting-started

Man page available via \$ man insights-client

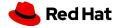

us us

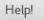

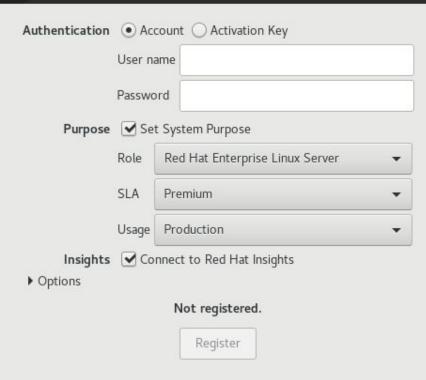

### **Anaconda Installation**

Connecting to Insights is an installation option.

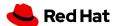

### **RED HAT ENTERPRISE LINUX**

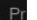

### Web Console

Insights registration is an option on the Subscriptions page

# localhost.localdomain

**Q** Search

Networking

Podman Containers

Accounts

Services

Applications

Diagnostic Reports

Kernel Dump

**SELinux** 

Software Updates

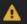

Subscriptions

Terminal

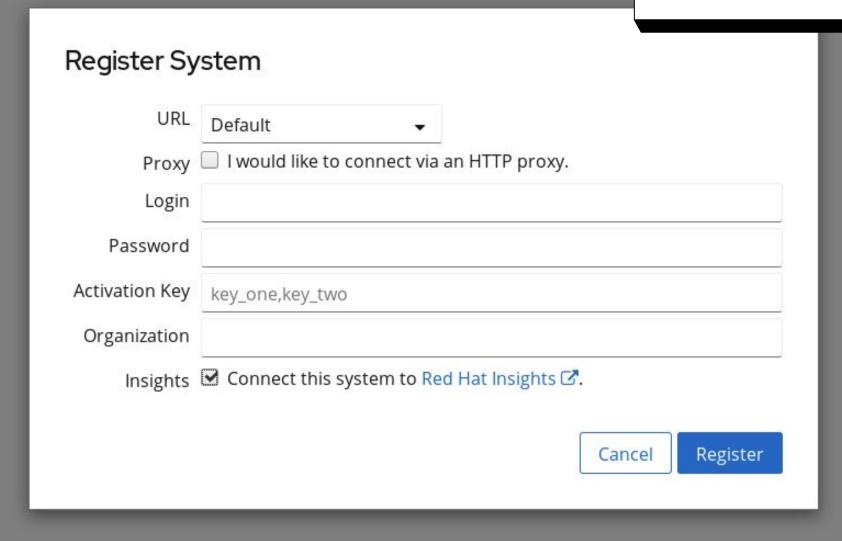

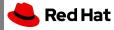

## Registration Assistant

Insights is part of the Registration Assistant in Labs. https://access.redhat.com/labs/registrationassistant/

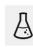

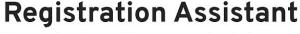

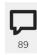

Your guide to registering your Red Hat Enterprise Linux systems.

To get started, please select the version of Red Hat Enterprise Linux you are trying to register. Once you've selected the appropriate major and minor versions for your systems, the Registration Assistant will provide you with instructions to register your systems via any channel available for your chosen release.

| , | Version                                   |           |
|---|-------------------------------------------|-----------|
|   | Red Hat Enterprise Linux 8 - All Versions | <b>\$</b> |
|   |                                           |           |

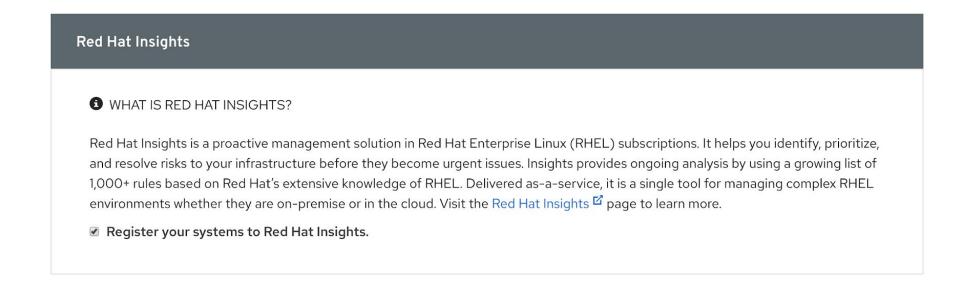

## Data collection

## No sensitive data targeted for collection

### **Example files**

/etc/redhat-release
/proc/meminfo
/var/log/messages
/boot/grub/grub.conf
/boot/grub2/grub.cfg
/etc/modprobe.conf

### **Commands**

/bin/rpm -qa /bin/uname -a /usr/sbin/dmidecode /bin/netstat -i /bin/ps auxcww

We do not collect log files, but we collect the lines that match a potential recommendation (e.g., page allocation failure.)

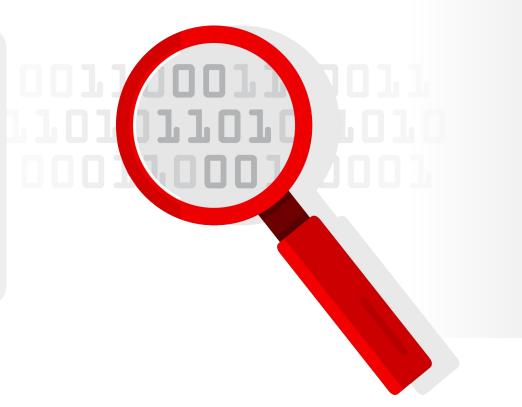

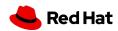

# Deconstructing Insights Rules

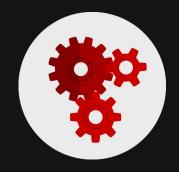

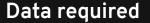

System hostname

Version of the RHEL kernel it's running

Confirm it's one of those specified CPUs

Identify how long the the system has been up

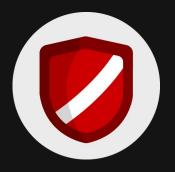

How it is collected

/bin/hostname -A

/bin/uname -a

/proc/cpuinfo

/sys/devices/system/clocksource/clocksour

ce0/current clocksource

Rule: Kernel panic after 200+ days of uptime on certain Xeon CPUs

**Description:** Intel Xeon P5, P5 v2, and P7 v2 CPUs running certain Red Hat Enterprise Linux kernels are susceptible to a bug that can lead to a system panic based on accumulated uptime.

### Rule on Insights:

https://cloud.redhat.com/insights/rules/ tsc\_xeon\_reboot\_uptime|TSC\_XEON\_ REBOOT\_UPTIME

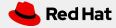

# Four things you should know about data collection in Red Hat Insights

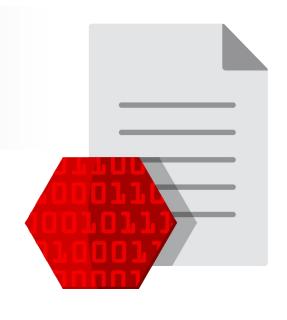

- Only portions of logs are collected.
  - Bits of information about server configuration, recommendation match to the line of a log file.
- Data uploads are customizable.
  For example, you can delete server names or IP
- addresses. Collection schedules are also customizable.
- Information is encrypted.
  From the client's servers through transmission to the Insights service.
- Data remains for a short period of time.

  Daily replace of server upload. If upload is not sent, the current upload is typically deleted after 14 days.

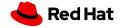

# How long does Red Hat store data?

# Typically 24 hours

Typically 2 weeks maximum\*

No permanent data storage

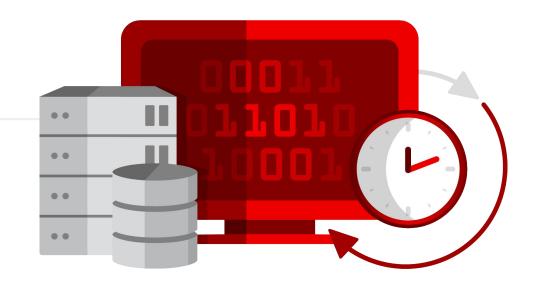

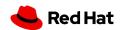

<sup>\*</sup>Some services aggregate information and keep longer to show historical trending

## Common concerns, answered

#### I can't use Software-as-a-Service (SaaS).

Many times we find that SaaS is already being used. Services like Salesforce, ServiceNow, and New Relic are often deployed as SaaS.

#### We can't share our data or what data is collected.

Data collection is <1% of an SoS Report, which you likely use today. You also have full control of what is collected.

## Adding new firewall rules is a long, painful process or my systems don't connect to the internet.

HTTP proxies are supported, and Satellite has one built in. You may be able to use existing approved infrastructure.

# Hostname / IP are sensitive, and we are concerned about sharing information about our systems.

All data is encrypted in transit AND at rest, and you can easily redact that further.

#### I am located in <LOCATION>, and can't use Insights.

Many regions have restrictions around citizen data storage, e.g., GDPR, but these types of laws are unrelated to the type of data Insights collects.

### We don't want an agent in the background taking up resources.

Insights is a client that runs during off hours, staggered, customizable time, is not constantly running. Items like cgroup constraints and timeouts, all can be configured.

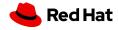

#### Data collection customization

#### Commonly used configuration items

```
# Example options in this file are the defaults
# Change log level, valid options DEBUG, INFO, WARNING, ERROR, CRITICAL. Default DEBUG
#loglevel=DEBUG
# Attempt to auto configure with Satellite server
#auto_config=True
# Change authentication method, valid options BASIC, CERT. Default BASIC
#authmethod=BASIC
# username to use when authmethod is BASIC
# password to use when authmethod is BASIC
#password=
#base_url=cert-api.access.redhat.com:443/r/insights
# URL for your proxy. Example: http://user:pass@192.168.100.50:8080
# Automatically update the dynamic configuration
#auto_update=True
# Obfuscate IP addresses
#obfuscate=False
# Obfuscate hostname. Requires obfuscate=True.
#obfuscate_hostname=False
```

#### /etc/insights-client/insights-client.conf

- Change log level
- Configure satellite server
- Change auth level
- Configure proxy settings

- Hide IP address
- Hide hostname
- Change display name
- Eliminate timeouts

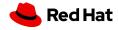

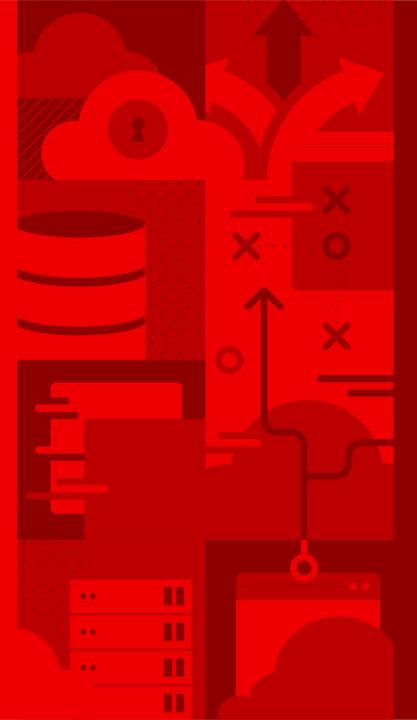

# Demo

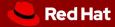

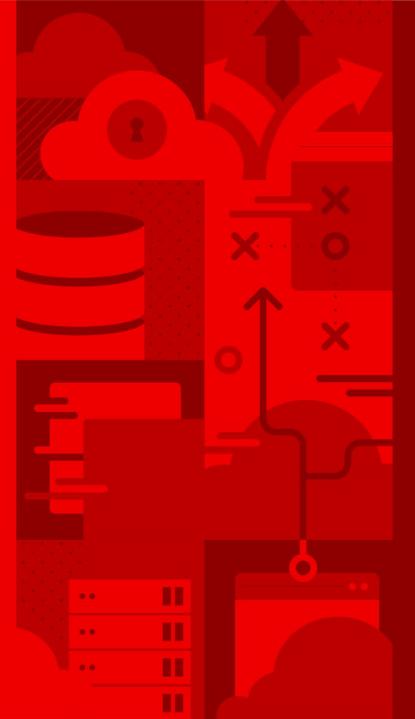

# Common Questions

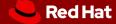

# Four ways Red Hat Insights can help me manage my Linux environment

- **1 Where** is my inventory?
  - Insights has a **single unified inventory** to centralize all registered systems.
- What kinds of risks does Insights identify?
  - Each Insights service focuses on a different type of risk.

These could be CVEs, compliance issues, systems in need of patches, or Red Hat recommendations for availability or performance

- **How** do I fix issues that Insights find?
- Most services provide **remediation** in the form of step-by-step instructions and in many cases an Ansible playbook.

  Download the playbook and run it with Ansible Automation Platform
- How do I fix issues that Insights finds at scale?

With **Red Hat Smart Management**, you can use the combination of Red Hat Satellite and cloud connector to enable an "**Execute Remediation**" button and run remediation playbooks from Insights.

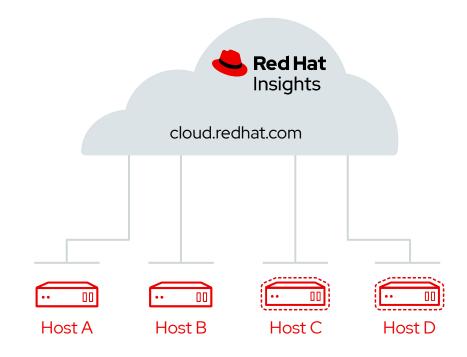

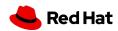

### **Top 3 Insights Concerns**

#### I can't use Software-as-a-Service (SaaS).

Often we find that SaaS is already being used.

Services like Salesforce, ServiceNow, and New Relic are often deployed as SaaS. Hostname / IP are sensitive, and we are concerned about sharing information about our systems.

All data is encrypted in transit AND at rest, and you can easily redact that further.

# I am located in <LOCATION>, and can't use Insights.

Many regions have restrictions around citizen data storage, e.g., GDPR, but these types of laws are unrelated to the type of data Insights collects.

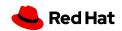

### Top 3 Insights Data Collection Concerns

# At a high level, what information does Insights collect?

Red Hat Insights Security Information article:

https://red.ht/2V6doqg

### How can my Security team review the actual Insights collection?

Generate a collection and inspect it in detail. Follow instructions in this article:

System Information Collected by Red Hat Insights

https://red.ht/2yPIWsH

# How can I redact information from the Insights collection?

Opting Out of Sending Metadata from Red Hat Insights Client Knowledgebase article:

https://red.ht/3ehAy4v

Just worried about IP Address and hostname? See article on Obfuscating IP Addresses and Host Names in Red Hat Insights

https://red.ht/2KebCgB

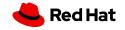

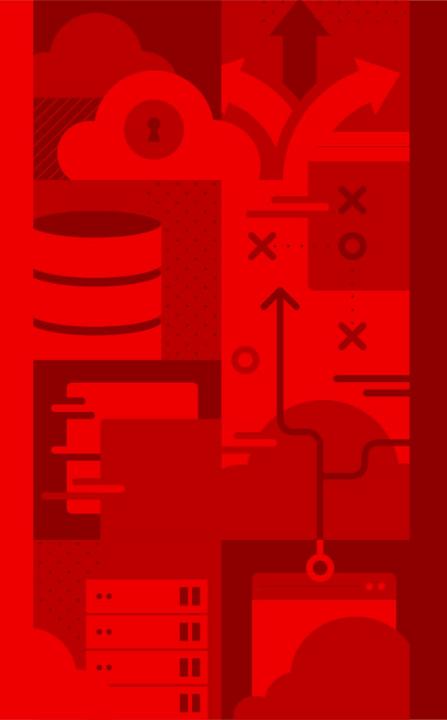

# Insights Services

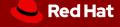

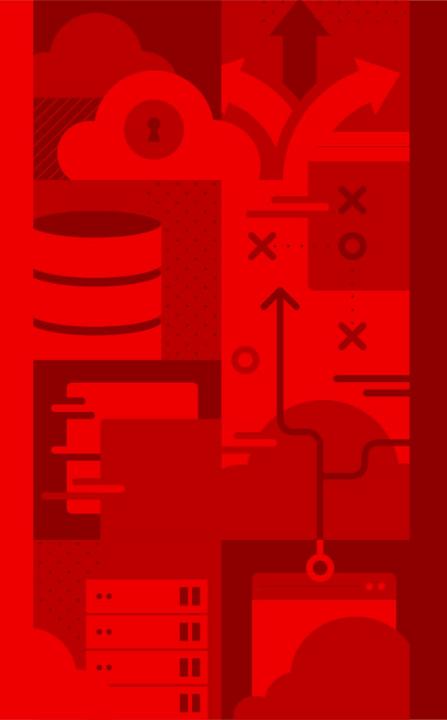

# Advisor

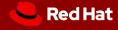

### Advisor

Red Hat Recommendations based on 20+ years of supporting RHEL in areas of availability, performance, stability, and security risks.

#### With Advisor:

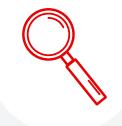

**Assess** impact of Red Hat Recommendations on your systems

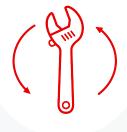

**Remediate** findings with prescriptive remediation steps or an Ansible playbook

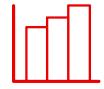

Report via JavaScript Object
Notation (JSON) and
Comma-Separated Values (CSV)
view-based reports to keep
relevant stakeholders informed

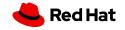

### Snapshot of Advisor Recommendations

The Advisor service has more than 1,100+ recommendations across several categories and workloads

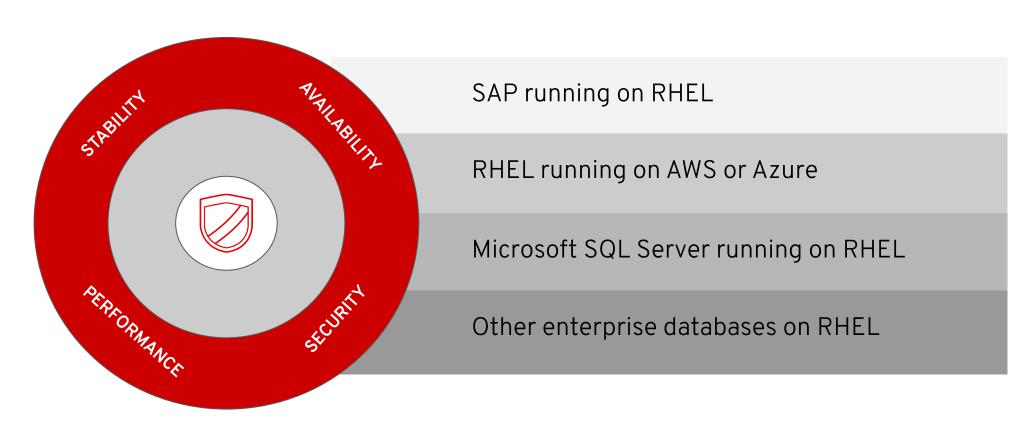

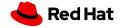

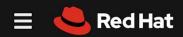

#### **Advisor**

Availability, performance, stability, and

#### Red Hat Insights

Dashboard

**Advisor** 

Recommendations

**Topics** 

**Vulnerability** 

Compliance >

Policies

Drift >

>

Subscription Watch

Patch

Inventory

Remediations

Documentation

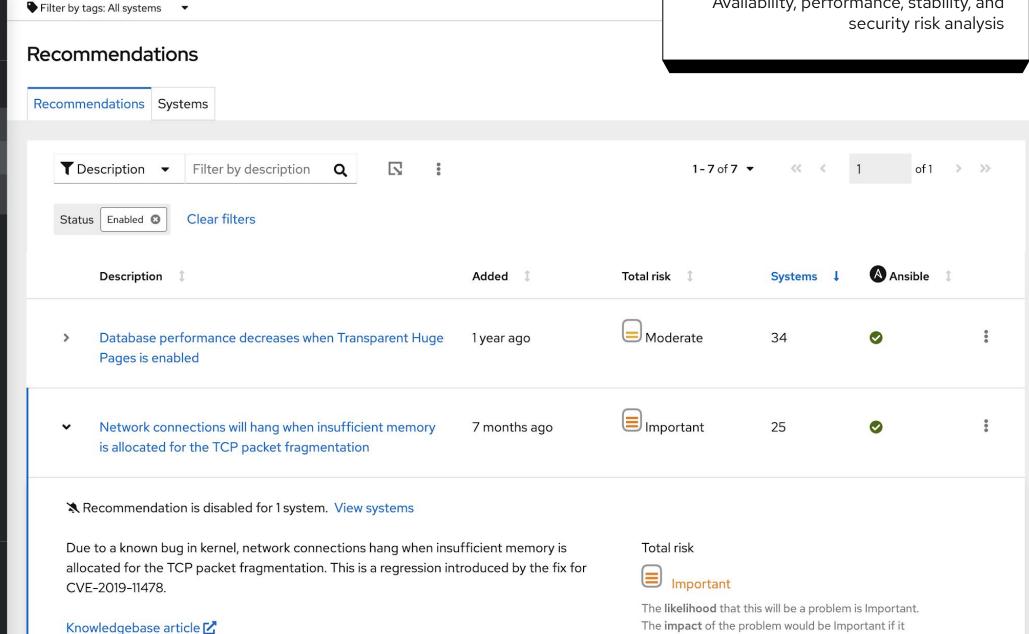

occurred.

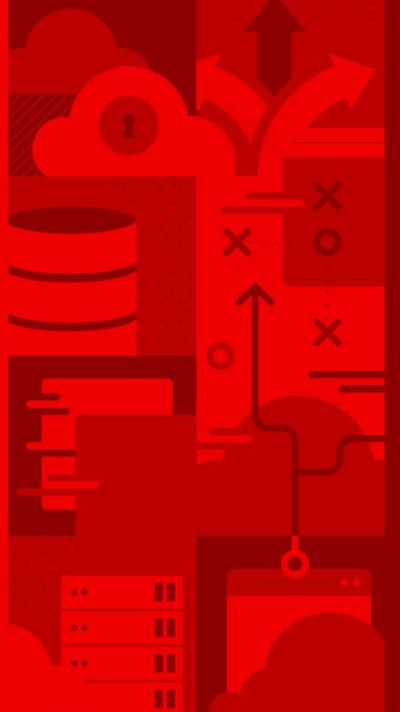

# Vulnerability

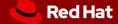

# Vulnerability

Remediate all Common Vulnerabilities and Exposures (CVEs)

#### With Vulnerability:

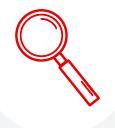

**Assess and monitor** the risk of vulnerabilities that impact Red Hat products with operational ease

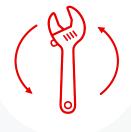

**Remediate** known Common Vulnerabilities and Exposures (CVEs)

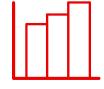

**Ability to generate** JavaScript
Object Notation and CSV
view-based **reports** to keep
relevant stakeholders informed

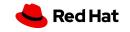

### Get ahead of key security risks

Don't wait for your security team to tap you on the shoulder

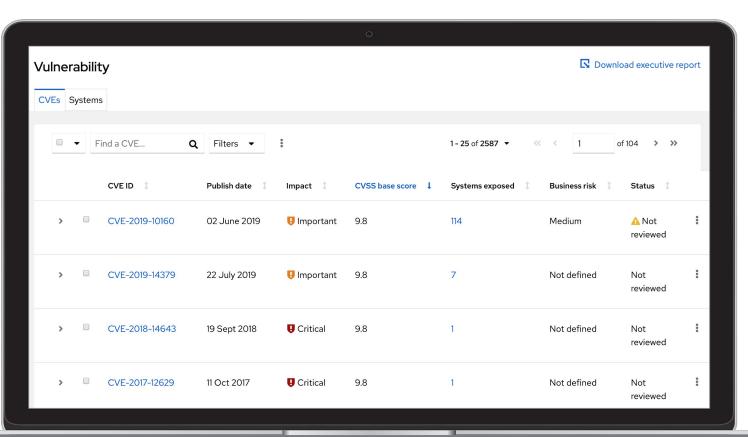

- Quick view of CVEs, CVSS score, impact, and systems exposed across all systems
- Add your own business risk and status
- Ability to create a remediation plan for all hosts impacted by a CVE, or for all CVEs for a specific host

"...when a vulnerability is released, it's likely to be exploited within **40-60** days. However, it takes security teams between **100-120** days on average to remediate..."

- KENNA SECURITY GROUP

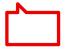

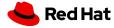

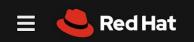

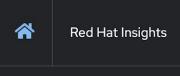

#### Dashboard

Advisor

>

>

#### Vulnerability

Compliance >

Policies

Drift >

Subscription Watch

Patch

Inventory

Remediations

Documentation

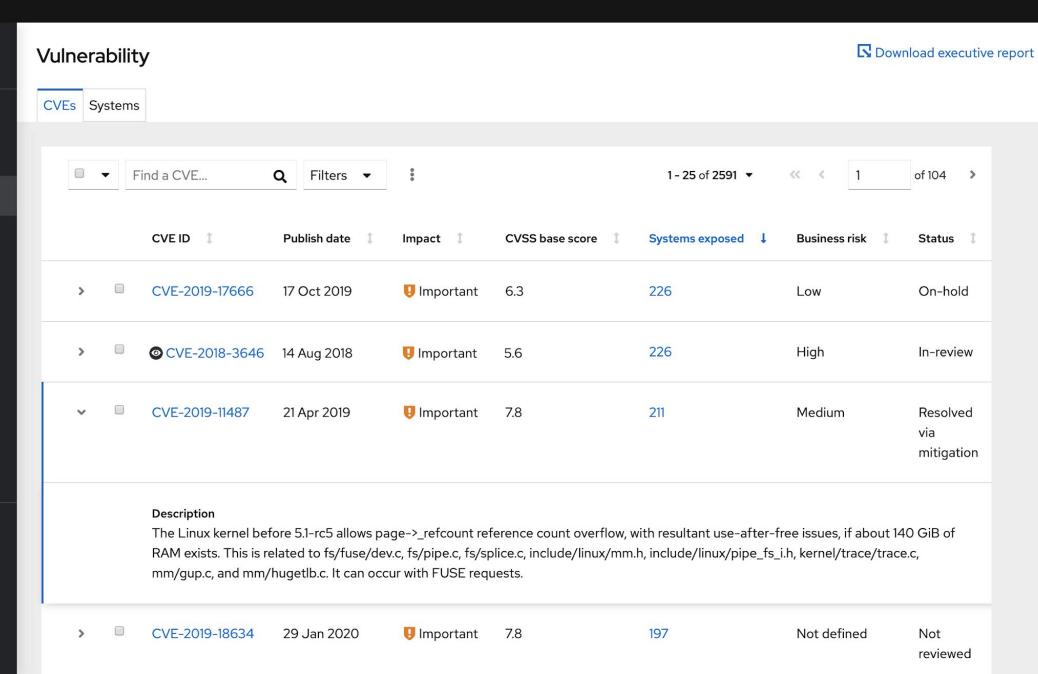

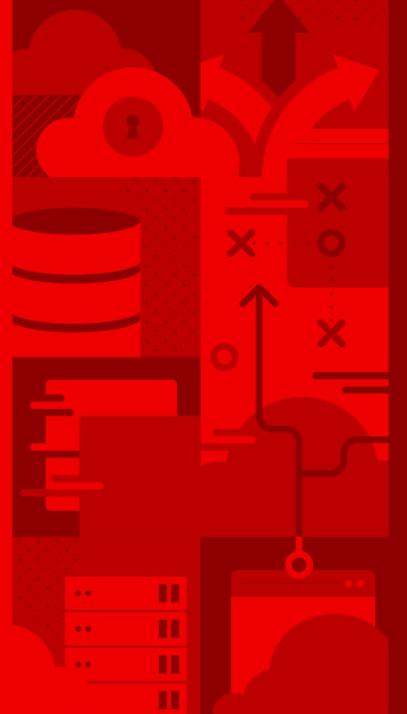

# Compliance

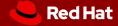

### Compliance

Built on OpenSCAP reporting

#### With Compliance:

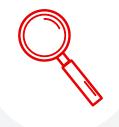

Assess and monitor the degree/level of compliance to a policy for Red Hat products with operational ease

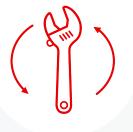

**Remediate** known issues of non-compliance in the Red Hat environment via Ansible playbooks based on business risk & relevance

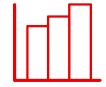

Ability to generate JavaScript
Object Notation and CSV
view-based reports to keep
relevant stakeholders informed

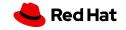

# Easily identify and remediate out of compliance systems and specific rules failing

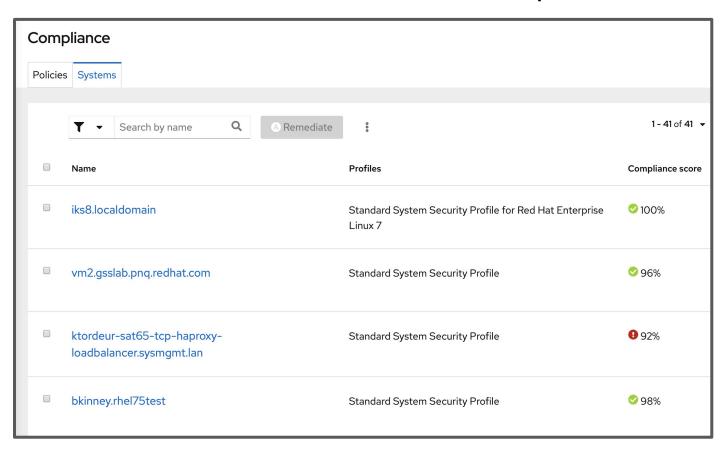

- Report by policy or by system
- Adjustable compliance thresholds
- Easy customization of business objectives
- Can create and tailor your own policies

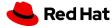

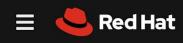

Compliance

Assess and monitor compliance, built on OpenSCAP

External policy

#### Red Hat Insights

Dashboard i

Advisor >

Vulnerability

Compliance

Reports

Policies

Systems

Policies

Drift

>

Subscription Watch

Patch

Inventory

Remediations

**Documentation** 

#### Compliance reports

By policy By system

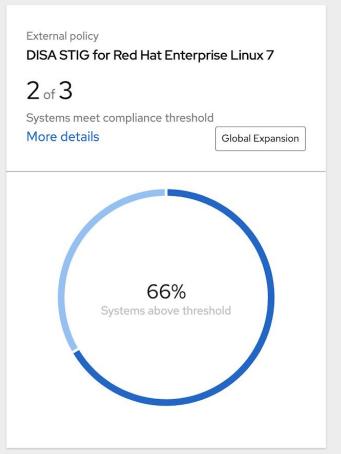

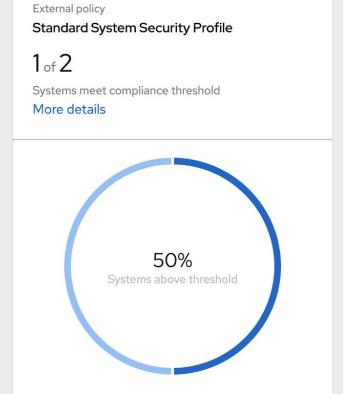

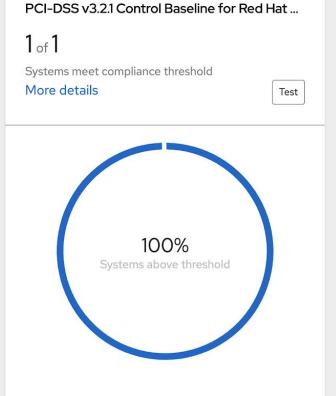

#### What is OpenSCAP?

- Security Content Automation Protocol (SCAP) is a method for using a specified standard to enable automated policy compliance evaluations for systems.
- OpenSCAP is an open source implementation of the SCAP standard.
  - SCAP and OpenSCAP use security policies, also known as SCAP content, as the centerpoint of the compliance strategy.
  - Several security policies are included as part of the <u>SCAP Security Guide</u>.
- You can also create your own policy or customize an existing policy to meet your needs.
  - For the purposes of Insights Compliance, you will need to (for each host):
  - o Install the OpenSCAP scanner or the OpenSCAP Workbench.
  - Install the SCAP Security Guide (installed with the workbench by default)
  - Evaluate the host against the selected policy.

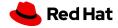

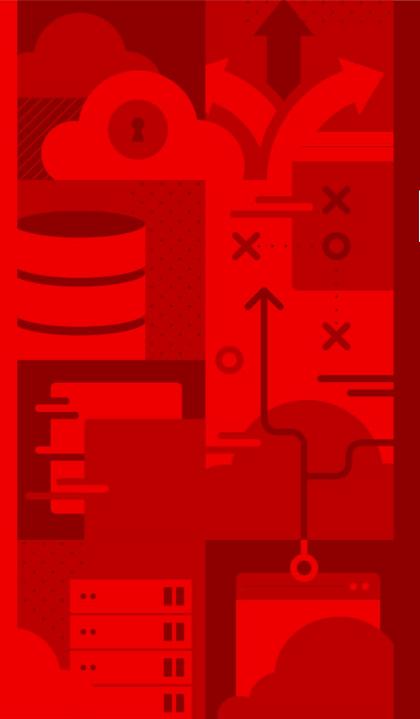

# Drift

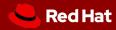

# Drift

#### Create Baselines and compare system profiles

#### With Drift:

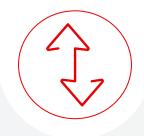

**Create Baselines and compare system profiles** and change
history of one host to other hosts
or to baselines.

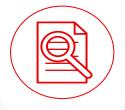

**Filter** displayed profile facts, highlighting areas that match, are different, or where information is missing.

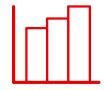

**Ability to generate** CSV view-based output

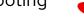

Red Hat

#### Set a baseline and compare systems

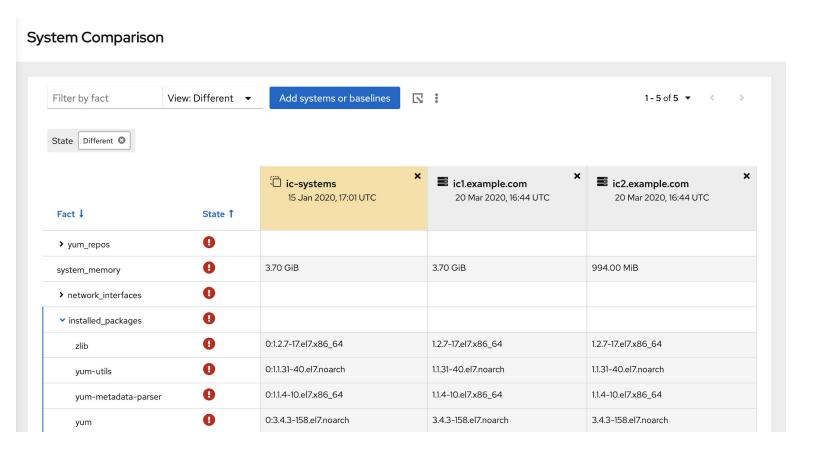

- Easily create baselines
- Compare a system to a baseline
- Compare systems to other systems
- Filter on what is different, what is the same, and/or where there is not enough info

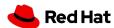

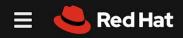

#### Drift

Create baselines and compare system profiles

### Red Hat Insights

Comparison

| Dashboard          |   |
|--------------------|---|
| Advisor            | > |
| Vulnerability      |   |
| Compliance         | > |
| Policies           |   |
| Drift              | ~ |
| Comparison         |   |
| Baselines          |   |
| Subscription Watch | > |
| Patch              |   |
| Inventory          |   |
| Remediations       |   |
| Documentation      |   |

| Filter by fact \     | /iew: Different ▼ | Add systems or baselines                   |                                        | 1-2 of 2 ▼ 《                         |
|----------------------|-------------------|--------------------------------------------|----------------------------------------|--------------------------------------|
| State Different 3    |                   |                                            |                                        |                                      |
| Fact ↓               | State 1           | ☐ rhel8 STANDARD  ★ 18 Feb 2020, 23:38 UTC | x rhel8aws  ☆ 27 Mar 2020, 20:55 UTC 5 | rhel8kvm  ☆ 31 Mar 2020, 20:38 UTC 5 |
| os_release           | 0                 | 8.1                                        | 8.0                                    | 8.2                                  |
| ▼ installed_packages | •                 |                                            |                                        |                                      |
| zlib                 | 0                 | 1.2.11-10.el8.x86_64                       | 1.2.11-10.el8.x86_64                   | 1.2.11-13.el8.x86_64                 |
| yum                  | 0                 | 4.2.7-7.el8_1.noarch                       | 4.0.9.2-5.el8.noarch                   | 4.2.17-3.el8.noarch                  |
| xkeyboard-config     | 0                 | 2.24-3.el8.noarch                          | 2.24-3.el8.noarch                      | 2.28-1.el8.noarch                    |
| xfsprogs             | 0                 | 5.0.0-1.el8.x86_64                         | 4.19.0-2.el8.x86_64                    | 5.0.0-2.el8.x86_64                   |
| which                | 0                 | 2.21-10.el8.x86_64                         | 2.21-10.el8.x86_64                     | 2.21-12.el8.x86_64                   |
| vim-minimal          | 0                 | 8.0.1763-13.el8.x86_64                     | 8.0.1763-10.el8.x86_64                 | 8.0.1763-13.el8.x86_64               |
| util-linux           | 0                 | 2.32.1-17.el8.x86_64                       | 2.32.1-8.el8.x86_64                    | 2.32.1-17.el8.x86_64                 |
| unbound-libs         | 0                 | 1.7.3-8.el8.x86_64                         | 1.7.3-8.el8.x86_64                     | 1.7.3-10.el8.x86_64                  |
| tzdata               | 0                 | 2019c-1.el8.noarch                         | 2019a-1.el8.noarch                     | 2019c-1.el8.noarch                   |

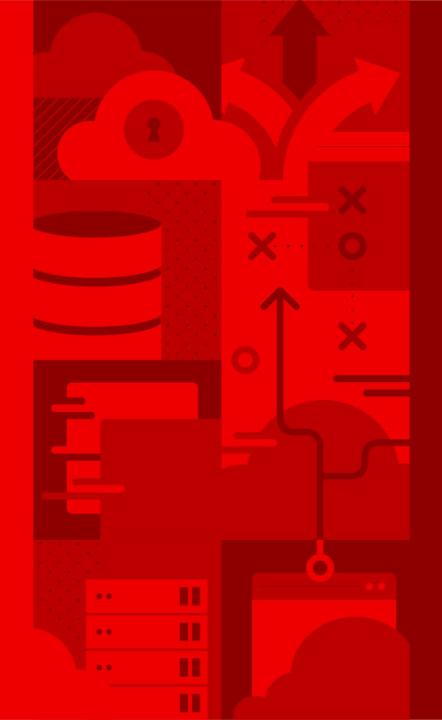

# Policies

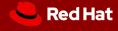

### Policies

#### Create Policies to identify misalignment

#### With Policies:

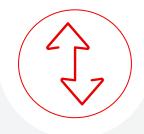

**Create Policies** to meet your custom needs, such as all hosts need a specific NTP configuration.

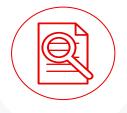

**Analyze** environment configurations and identify systems that are not aligned.

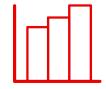

**Trigger** alert or action when a system does not match the policy.

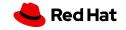

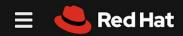

#### **Policies**

Define and monitor against your own policies to identify misalignment

### Red Hat Insights

Policies

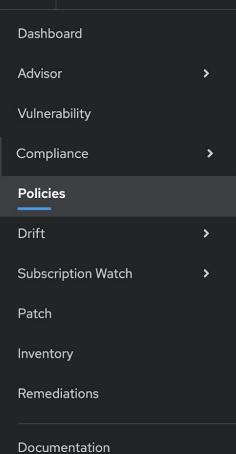

| □ ▼ Name ▼ Filter by name Q Create poli                                                                                                    | ey ®                                      | 1 - 10 of 18 ▼ 《  | >   |
|----------------------------------------------------------------------------------------------------|-------------------------------------------|-------------------|-----|
| Name 1                                                                                                    | Trigger actions                           | Last triggered \$ |     |
| > Ensure deprecated packages are not installed on RHEL8                                                                                                    | <b>≥</b> &                                | about 1 hour ago  | 0 0 |
| > Ensure Cirrus VGA virtual GPU type is not used on Virtual Machin                                                                                                    | es (deprecated) 🔀 🙈                       | about 1 hour ago  | •   |
| ➤ Ensure libsecret is installed in place of libgnome-keyring (deprec                                                                                                    | ated)                                     | about 1 hour ago  |     |
| Description The libgnome-keyring library has been deprecated in favor of the libst maintained upstream, and does not follow the necessary cryptograph library is the replacement that follows the necessary security standard Last updated 02 Apr 2020   Created 02 Apr 2020 | c policies for RHEL8. The new libsecret   |                   |     |
| Conditions facts.os_release > 8 and not (facts.installed_packages contains ['libsecret'] and not facts.installed_packages contains ['libgnome-keyring'])                                                                                                    | Trigger actions  Send Email  Send to Hook |                   |     |

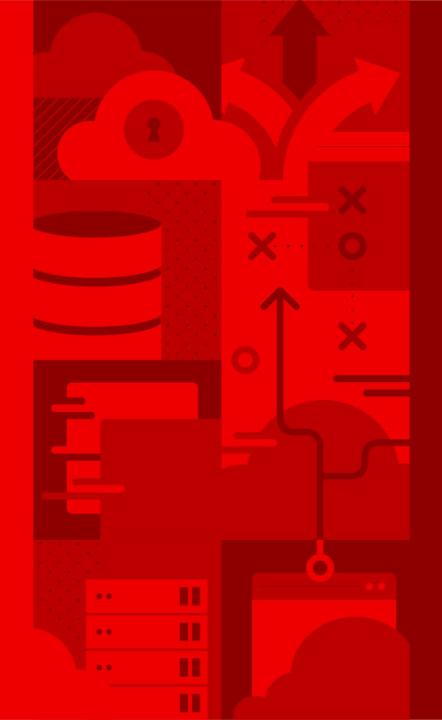

# Patch

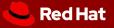

### Patch

#### Patch systems to keep them up to date

#### With Patch:

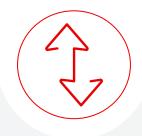

**Assess and monitor** Red Hat product advisories (errata) across all deployment footprints

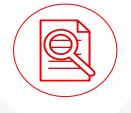

**Prioritize** most important advisories based on advisory type, severity, and system criticality.

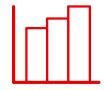

**Discover** systems that have fallen behind your patching process

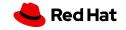

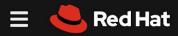

#### Patch

Analyze for Red Hat product advisory applicability to stay up to date

#### Red Hat Insights

Dashboard

Advisor >

Patch

Vulnerability

Compliance >

Policies

Drift >

>

Subscription Watch

#### Patch

Inventory

Remediations

Documentation

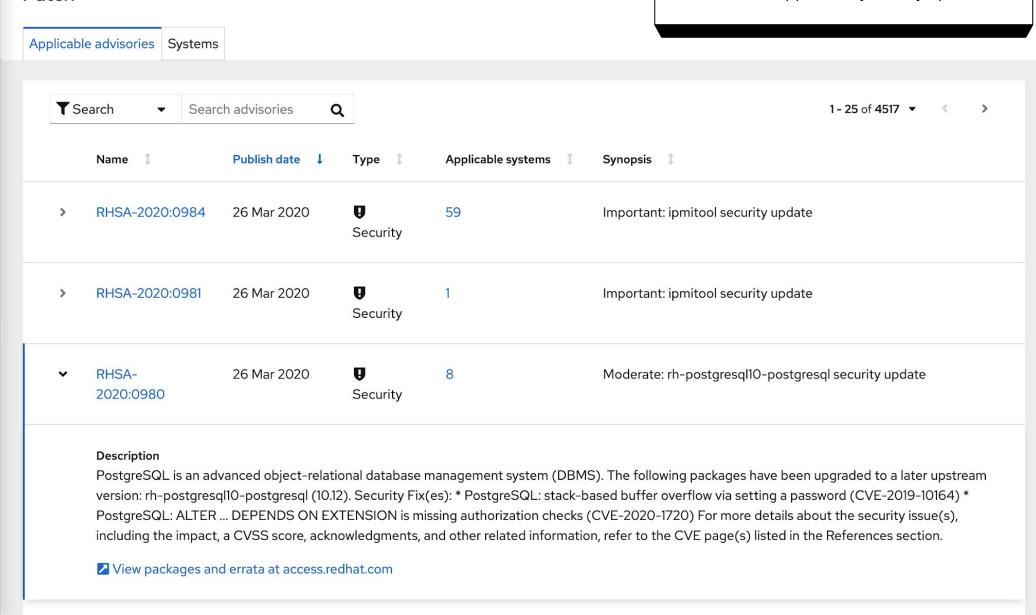

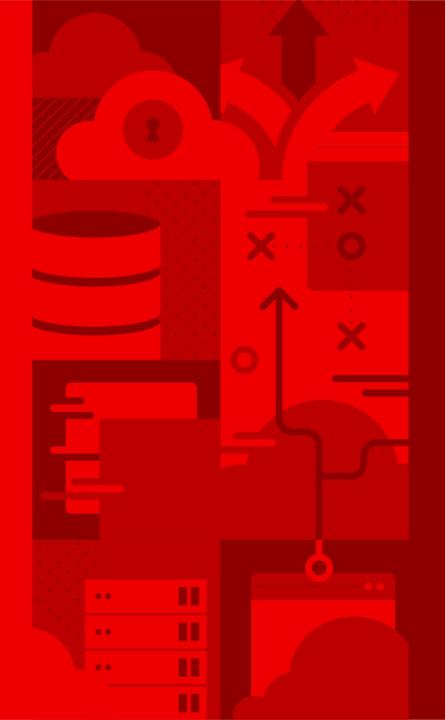

# Subscription Watch

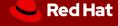

### **Subscription Watch**

Understand your subscription utilization

#### With Subscription Watch:

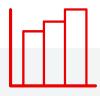

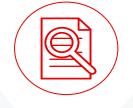

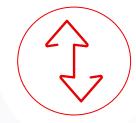

**Account-level view** of subscription utilization over time

**Aggregated reporting** helps your architects understand what they have and procurement understand what they're paying for..

**Streamline operations** four footprints, four architectures; one account and one report.

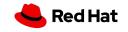

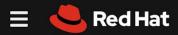

**Subscription Watch** 

Track progress of your Red Hat subscription usage efficiently and confidently

Subscription Watch

Red Hat Enterprise Linux

All

ARM

**IBM Power** 

IBM Z systems

x86

Red Hat OpenShift

Documentation

Red Hat Enterprise Linux

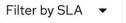

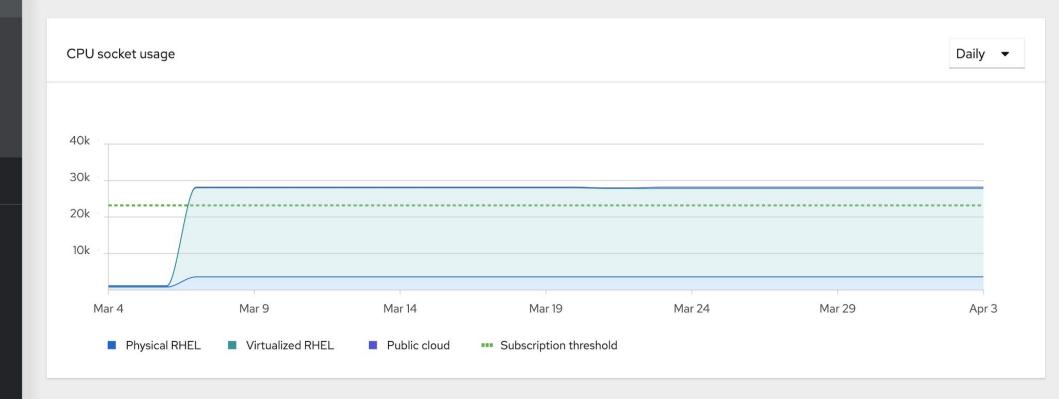

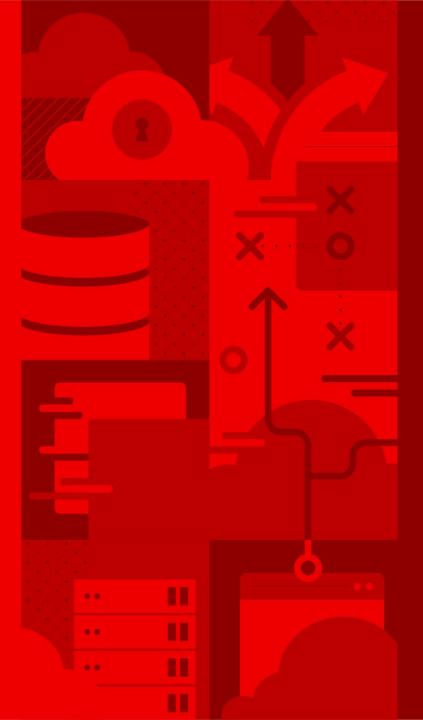

# Resources & Next Steps

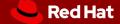

# Red Hat Insights: Additional resources and next steps

#### **ALREADY A RED HAT® ENTERPRISE LINUX® CUSTOMER?**

You have Red Hat Insights at no additional cost:

https://red.ht/insights\_start

#### WOULD YOU LIKE TO LEARN MORE ABOUT RED HAT INSIGHTS?

https://redhat.com/insights

For more info, visit: <a href="https://access.redhat.com/insights/info">https://access.redhat.com/insights/info</a>

Watch the **intro video** 

Read the <u>Insights blog</u>

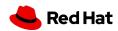

### **Insights Resources**

#### Webpages and Docs:

- Red Hat Insights product webpage <a href="https://www.redhat.com/insights">https://www.redhat.com/insights</a>
- Get Started with Insights <a href="https://access.redhat.com/products/red-hat-insights/#getstarted">https://access.redhat.com/products/red-hat-insights/#getstarted</a>
- Red Hat Insights Documentation <a href="https://access.redhat.com/documentation/en-us/red">https://access.redhat.com/documentation/en-us/red</a> hat insights/1.0/
- IDC Analyst Whitepaper: value of Red Hat Insights and predictive analytics <u>https://www.redhat.com/en/resources/idc-whitepaper-optimizing-infrastructure-management-with-predictive-analytics</u>
- Insights blog: <a href="https://www.redhat.com/en/blog/channel/red-hat-insights">https://www.redhat.com/en/blog/channel/red-hat-insights</a>
- Red Hat Insights archived Blog Site <a href="https://access.redhat.com/blogs/insights">https://access.redhat.com/blogs/insights</a>

#### **Security Links:**

- Insights Security page: <a href="https://access.redhat.com/insights/security">https://access.redhat.com/insights/security</a>
- System info collected by Insights: <a href="https://access.redhat.com/articles/1598863">https://access.redhat.com/articles/1598863</a>
- Opting out of Sending metadata from the Insights Client: <a href="https://access.redhat.com/articles/2025273">https://access.redhat.com/articles/2025273</a>

#### Videos:

- Introduction to Red Hat Insights Video: <a href="https://youtu.be/MdT4xrllvpY">https://youtu.be/MdT4xrllvpY</a>
- Installation and Registration of Red Hat Insights Video: <a href="https://youtu.be/BOhQ9larUb8">https://youtu.be/BOhQ9larUb8</a>
- Find it. Fix it. Before it breaks. Satellite, Insights, and Ansible: https://youtu.be/mCBhUuxRCgA

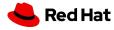

# Thank you

Red Hat is the world's leading provider of enterprise open source software solutions.

Award-winning support, training, and consulting services make

Red Hat a trusted adviser to the Fortune 500.

- in linkedin.com/company/red-hat
- youtube.com/user/RedHatVideo s
- facebook.com/redhatinc
- twitter.com/RedHat

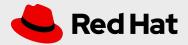

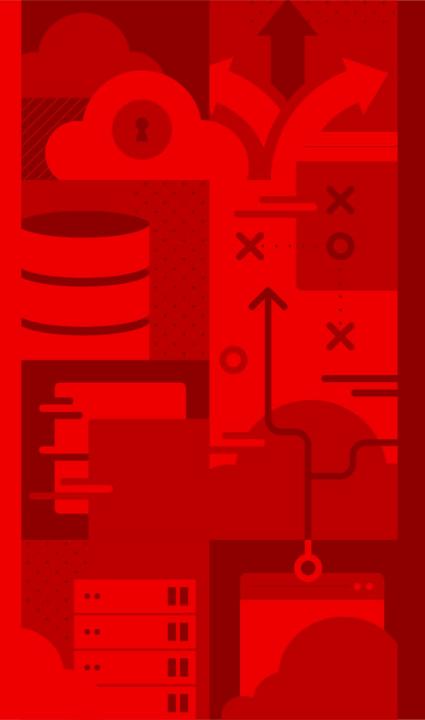

# Insights Client Communication Flow

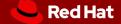

# Default Insights Client behavior

Each host connects directly to cloud.redhat.com

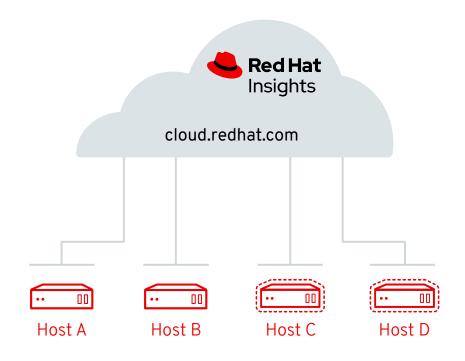

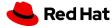

# Insights Client when connected to Satellite

Insights Client uses Satellite as a proxy No additional config needed

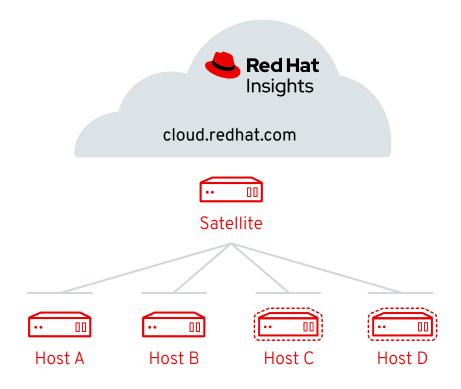

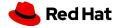

# Insights Client when connected to HTTP Proxy

#### Insights Client can be configured with HTTP Proxy

Configure a HTTP Proxy in the insights-client.conf

/etc/insights-client/insights-client.conf

Change:

proxy=http://user:pass@ 192.168.100.50:8080

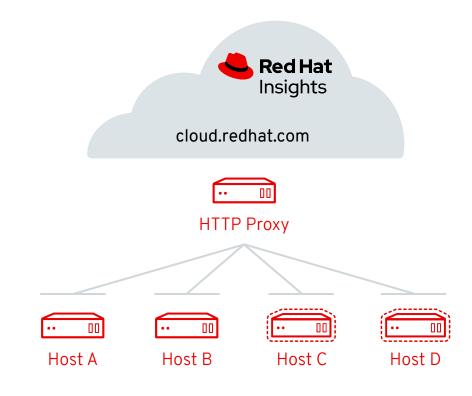

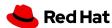